## **SO Southern OREGON<br>UNIVERSITY**

[Knowledgebase](https://support.sou.edu/kb) > [Moodle](https://support.sou.edu/kb/moodle) > [Faculty](https://support.sou.edu/kb/faculty) > [Faculty: Display Folder Contents on Course Page](https://support.sou.edu/kb/articles/faculty-display-folder-contents-on-course-page)

Faculty: Display Folder Contents on Course Page

Hart Wilson - 2023-11-09 - [Comments \(0\)](#page--1-0) - [Faculty](https://support.sou.edu/kb/faculty)

If you use "folders" to share multiple files with your students, it is now possible to choose between offering students a link to all files (**Display folder contents**: *On a separate* **page**), as we are accustomed to doing, or having all of the files displayed on your course home page (**Display folder contents**: *Inline* **o***n a course page*).

If you choose to **Show sub-folders expanded**, sub-folders will be displayed as well as the parent folder.

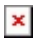